## **Instructions for Updating the Firmware of a SAFARI Montage® Digital Encoder (SD or HD)**

- 1. Open a Web browser, and type in the IP address of the SAFARI Montage Digital Encoder.
- 2. From the left-hand navigation, click on **Software Upgrade**.

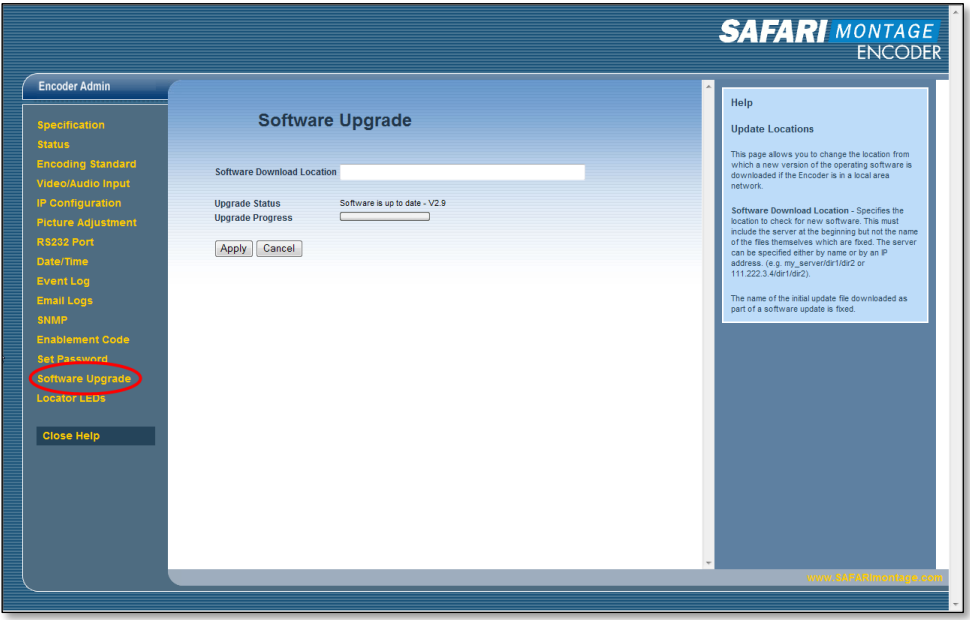

- 3. Enter the below address into the **Software Download Location** field, and click on the **Apply** button.
	- http://firmware.safarivideonetworks.com/SD\_HD\_Encoder/current/

**Note:** The above URL will not work in the address bar of a web browser. The URL must be used in the encoder interface. If needing to upgrade the encoder locally, see the following instructions:

[SAFARI Digital Encoder : Updating the Firmware Via a USB Flash Drive](http://www.safarimontage.com/pdfs/support/encoders/Updating_the_Firmware_USB.pdf)

The current firmware will be downloaded and installed to the encoder automatically. **DO NOT TURN OFF THE ENCODER.**

During the update, progress can be monitored via the web interface or the LCD display on the front of the encoder. Once the update has completed, the encoder will return to normal operation.

4. Verify the new firmware version by clicking on **Status** from the left-hand navigation.

## **Support:**

For assistance with SAFARI Montage or the SAFARI Montage Digital Encoder, please contact SAFARI Montage Technical Support by calling (800) 782-7230 or by visiting [http://www.safarimontage.com/support.](http://www.safarimontage.com/support)

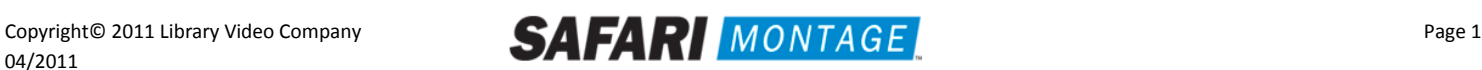